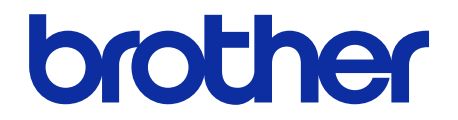

# **Guia On-line do Utilizador**  do Finalizador com agrafador

**SF-4000**

## **Definições de notas**

O seguinte símbolo é utilizado no presente manual do utilizador:

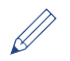

Os ícones de sugestão indicam conselhos úteis e informação suplementar.

## **Marcas comerciais**

BROTHER é uma marca comercial ou uma marca registada da Brother Industries, Ltd.

**Quaisquer denominações comerciais e nomes de produtos que apareçam em produtos Brother, documentos afins e quaisquer outros materiais são marcas comerciais ou marcas registadas das respetivas empresas.**

# Índice

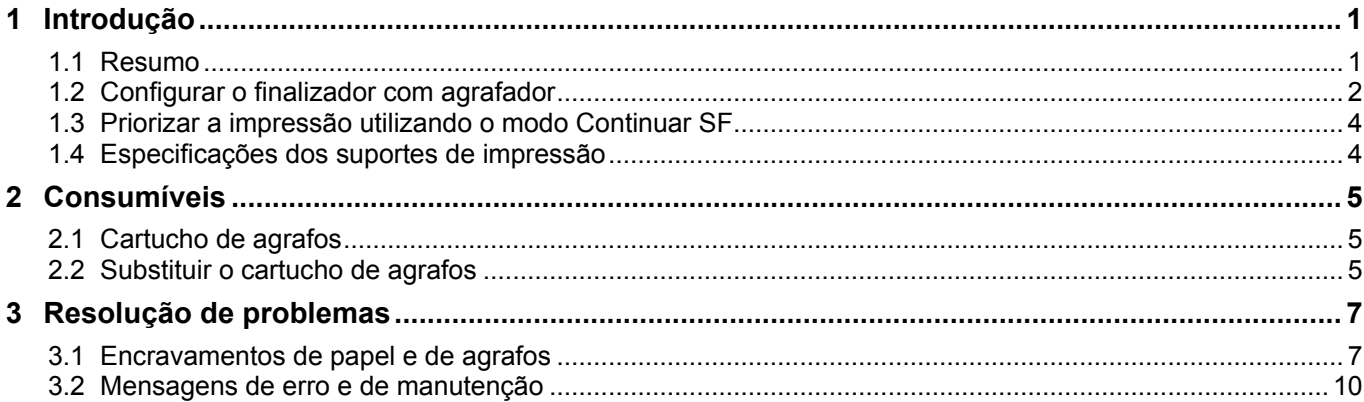

## <span id="page-3-0"></span>**1 Introdução**

### <span id="page-3-1"></span>**1.1 Resumo**

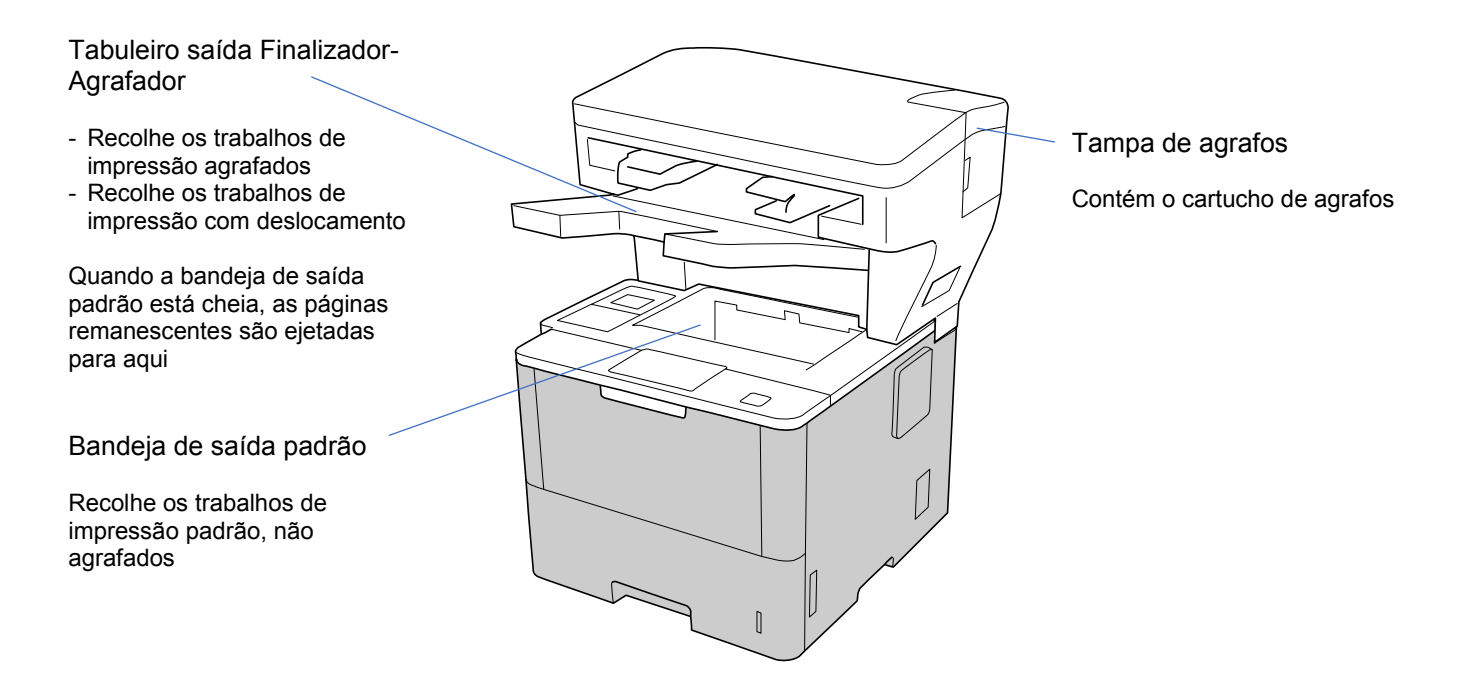

A unidade do finalizador com agrafador (SF) adiciona novas funções de saída de papel ao seu equipamento Brother, como agrafamento, deslocamento e empilhamento. Pode selecionar estas funções no controlador da impressora, a partir do visor LCD do seu equipamento Brother ou utilizando a gestão baseada na Web do equipamento.

- **Agrafo**: agrafa os trabalhos de impressão e ejeta as páginas para o tabuleiro de saída do Finalizador-Agrafador. Apenas disponível quando seleciona o tabuleiro de saída do Finalizador-Agrafador como a gaveta de saída.
- **Deslocamento**: desloca os trabalhos de impressão ejetados para o tabuleiro de saída do Finalizador-Agrafador para um agrupamento mais simples. Apenas disponível quando seleciona o tabuleiro de saída do Finalizador-Agrafador como a gaveta de saída.
- **Empilhar**: quando a bandeja de saída padrão fica cheia, a impressora ejeta automaticamente as páginas para o tabuleiro de saída do Finalizador-Agrafador.

Para utilizar estas funções de finalização/agrafamento, configure-as no seu controlador da impressora.

- ・ Pode utilizar as funções "Agrafo" e "Deslocamento" ao mesmo tempo.
- Para utilizar as funções "Agrafo" e "Deslocamento", defina o tabuleiro de saída do Finalizador-Agrafador no controlador da impressora ou a partir do visor LCD do equipamento.
- ・ Antes de utilizar o finalizador com agrafador, consulte as instruções de instalação no guia *Como configurar o finalizador com agrafador* fornecido com o produto ou disponível em [support.brother.com/manuals.](https://support.brother.com/manuals/)

#### <span id="page-4-0"></span>**1.2 Configurar o finalizador com agrafador**

Para utilizar o finalizador com agrafador, configure a gaveta de papel e a função de finalização/agrafamento que pretende utilizar no controlador da impressora. Se não utilizar o controlador da impressora padrão, selecione a gaveta de papel e a função de finalização/agrafamento no visor LCD do equipamento.

1. Selecione a gaveta de papel.

No controlador da impressora:

- a) Abra a caixa de diálogo do controlador da impressora.
- b) Clique no separador **Avançado**.

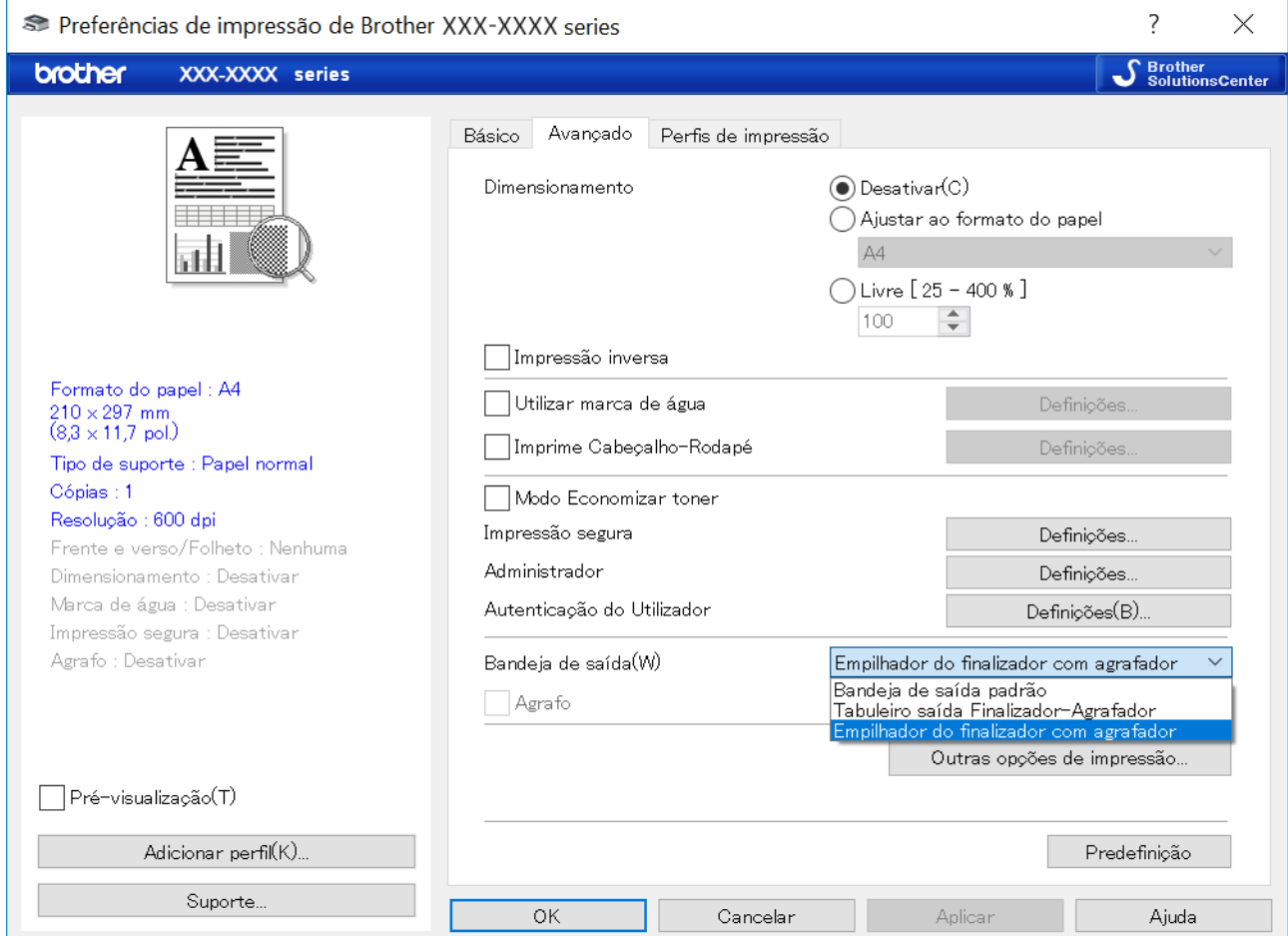

- c) Clique na lista pendente **Bandeja de saída** e selecione **Tabuleiro saída Finalizador-Agrafador** ou **Empilhador do finalizador com agrafador**.
- d) Clique em **OK**.

No visor LCD do equipamento:

a) No visor LCD do equipamento, prima  $\prod_{i=1}^{n}$  [Definiç.] > [Bandeja de papel] > [Gaveta de saída]. b) Prima [SF] ou [Empilhador SF].

Apenas para controladores da impressora diferentes do padrão. Não necessário para os utilizadores do controlador da impressora Brother padrão.

2. Selecione a função de finalização/agrafamento.

No controlador da impressora:

- a) Abra a caixa de diálogo do controlador da impressora.
- b) Clique no separador **Avançado**.

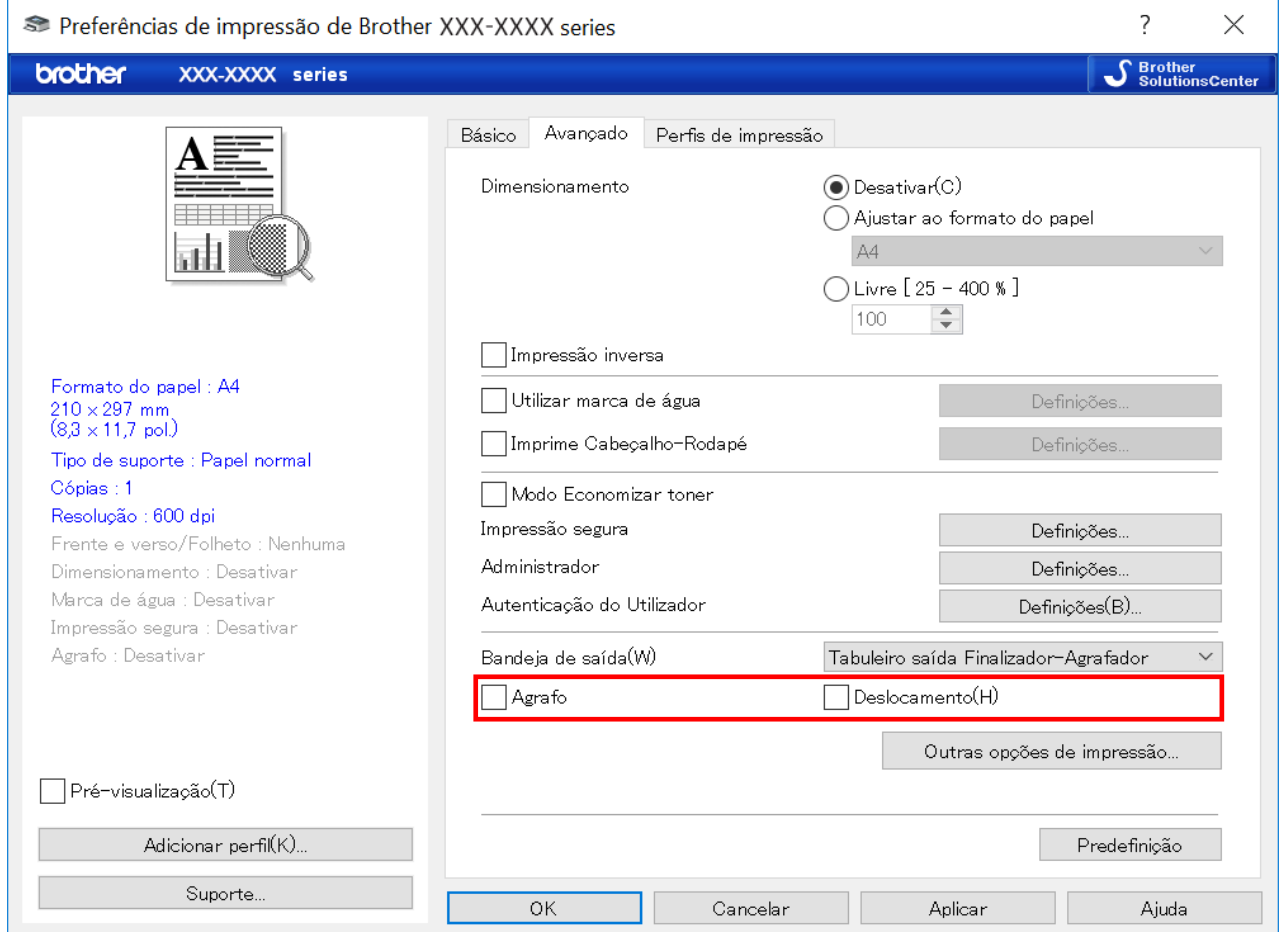

c) Efetue uma das seguintes ações:

- Marque a caixa de verificação **Agrafo** ou **Deslocamento**
- Marque ambas as caixas de verificação **Agrafo** e **Deslocamento**
- d) Clique em **OK**.
	- ・ Se não vir as caixas de verificação **Agrafo** e **Deslocamento**, certifique-se de que instalou o controlador da impressora correto.
	- ・ Pode ativar as funções "Agrafo" e "Deslocamento" ao mesmo tempo.

#### No visor LCD do equipamento:

- a) No visor LCD do equipamento, prima  $\left\| \cdot \right\|$  [Definiç.] > [Bandeja de papel] > [Agrafagem] ou [Desvio].
- b) Prima [Ligado] ou [Desligar].

Apenas para controladores da impressora diferentes do padrão. Não necessário para os utilizadores do controlador da impressora Brother padrão.

#### <span id="page-6-0"></span>**1.3 Priorizar a impressão utilizando o modo Continuar SF**

O modo Continuar SF permite-lhe continuar a imprimir quando o tamanho do papel ou o tipo do suporte de impressão selecionado não é suportado pelo finalizador com agrafador.

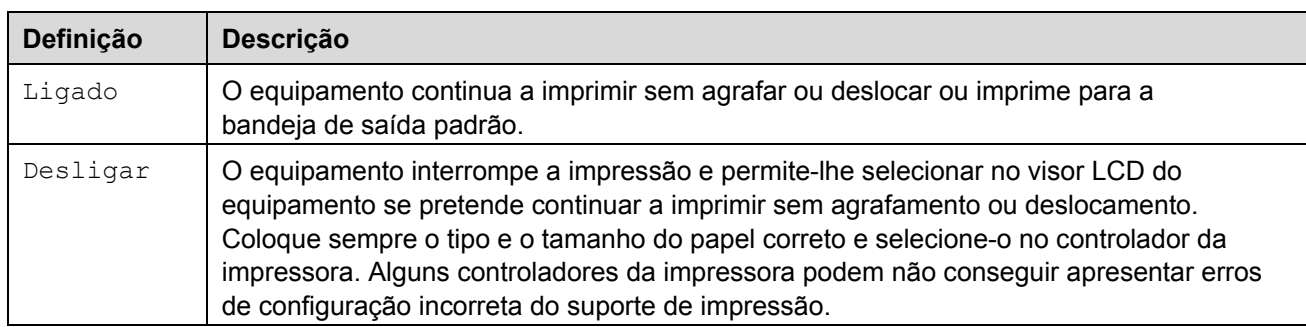

Por predefinição, o modo Continuar SF está ativado.

Para o desativar, prima [i] [Definiç.] > [Bandeja de papel] > [Continuar SF] > [Desligar].

#### <span id="page-6-1"></span>**1.4 Especificações dos suportes de impressão**

Esta secção enumera os tipos e tamanhos do papel compatíveis com o tabuleiro de saída do Finalizador-Agrafador.

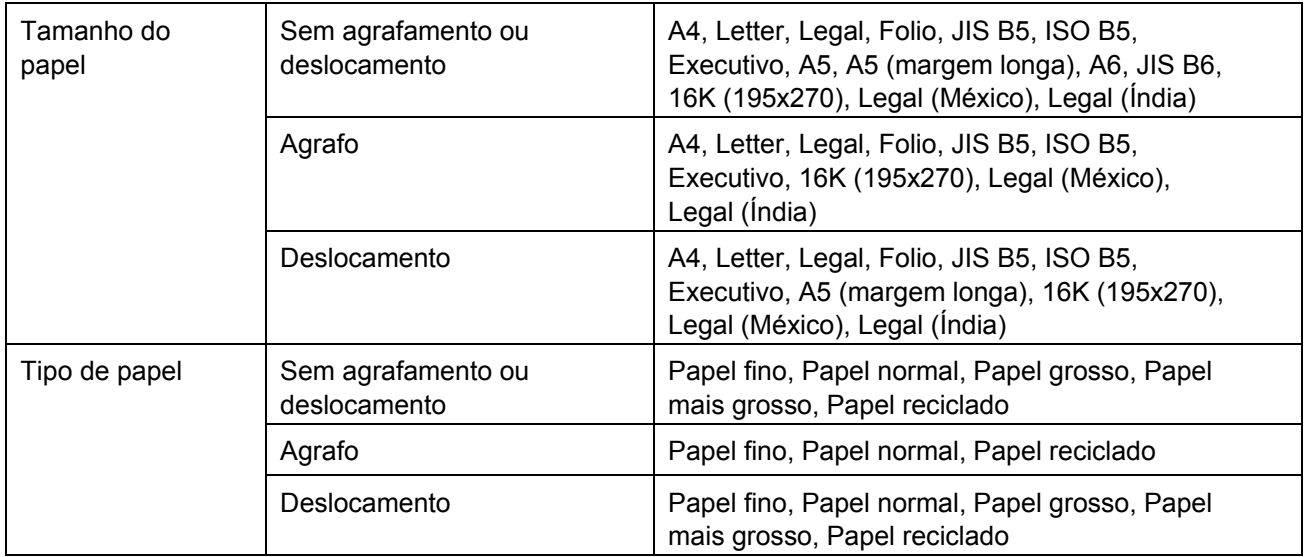

Alguns tamanhos do papel e tipos de papel podem não estar disponíveis em todos os países. Para obter mais informações, consulte as especificações dos suportes de impressão do seu equipamento.

## <span id="page-7-0"></span>**2 Consumíveis**

#### <span id="page-7-1"></span>**2.1 Cartucho de agrafos**

Quando for necessário substituir os agrafos, é apresentada uma mensagem de erro no visor LCD do equipamento ou no Status Monitor. Recomendamos que adquira o seguinte cartucho de agrafos:

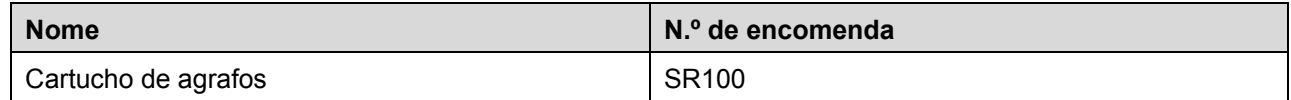

Para obter mais informações sobre os agrafos, visite [www.brother.com/original](http://www.brother.com/original/) ou entre em contacto com o seu revendedor Brother local.

#### <span id="page-7-2"></span>**2.2 Substituir o cartucho de agrafos**

Quando a mensagem "Adicionar agrafos" for apresentada no visor LCD do equipamento, restam menos de 20 agrafos e tem de substituir o cartucho de agrafos:

1. Abra a tampa de agrafos.

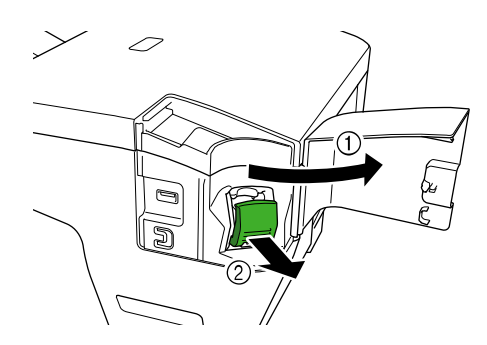

2. Retire o cartucho de agrafos.

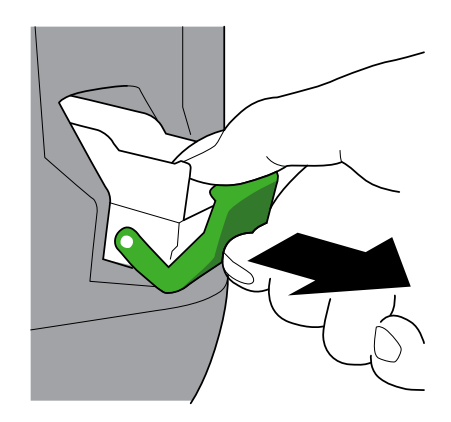

3. Retire a caixa do cartucho de agrafos vazia.

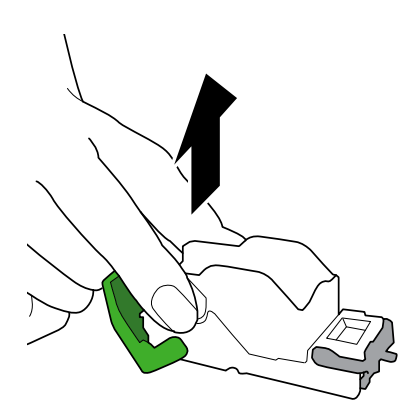

- 4. Desembale uma nova caixa do cartucho de agrafos.
- 5. Instale a nova caixa do cartucho de agrafos no cartucho de agrafos.

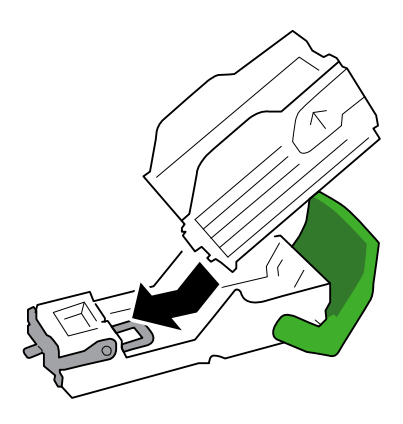

6. Introduza o cartucho de agrafos no finalizador com agrafador.

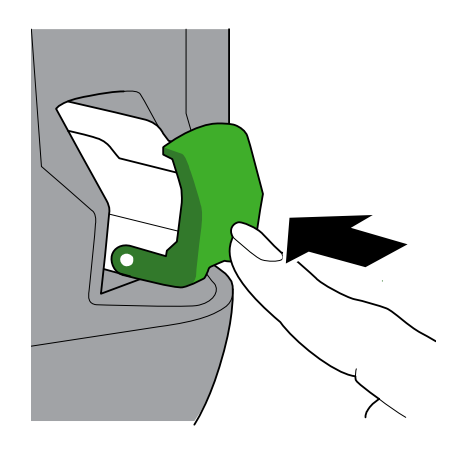

7. Feche a tampa de agrafos.

## <span id="page-9-0"></span>**3 Resolução de problemas**

Este capítulo explica como resolver problemas típicos que podem ocorrer na utilização do finalizador com agrafador com o seu equipamento Brother.

#### <span id="page-9-1"></span>**3.1 Encravamentos de papel e de agrafos**

Quando a mensagem "Finaliz. encravam." for apresentada no visor LCD do equipamento ou no Status Monitor, tem de eliminar quaisquer encravamentos de papel ou de agrafos na unidade do finalizador com agrafador:

1. Verifique a armação para empilhamento (basculador de deslocamento) em relação a papel encravado, como ilustrado.

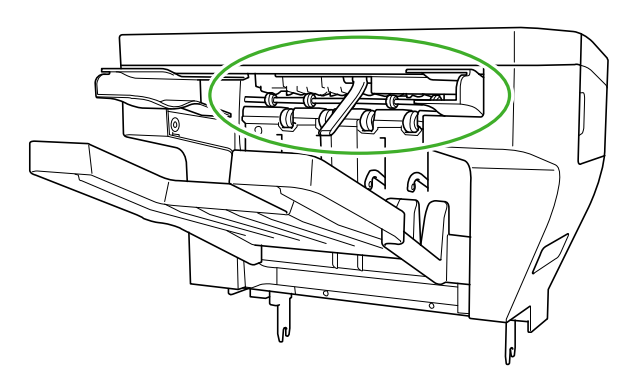

- 2. Retire cuidadosamente qualquer papel encravado.
- 3. Abra a tampa traseira do finalizador.

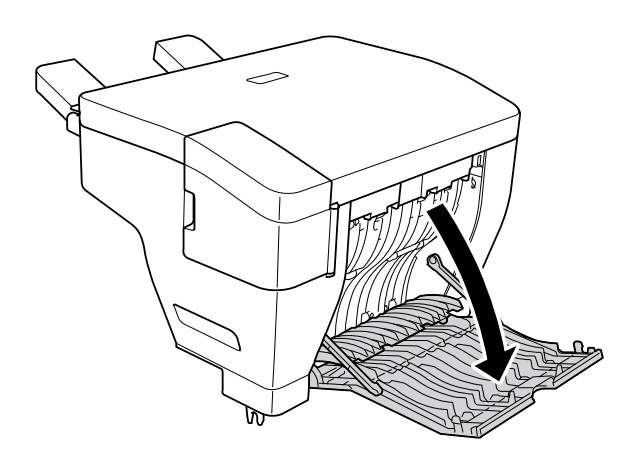

4. Retire cuidadosamente qualquer papel encravado da unidade do finalizador com agrafador.

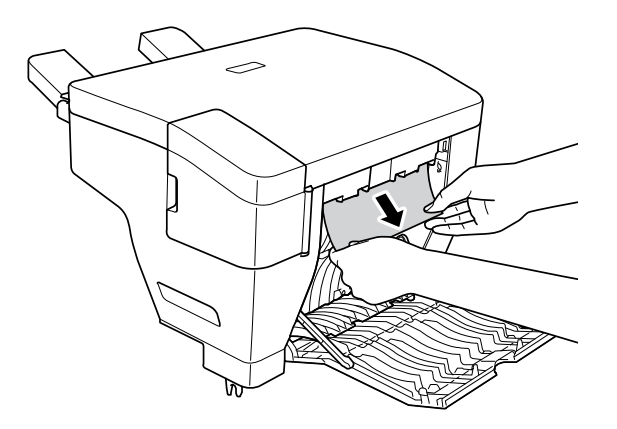

- 5. Feche a tampa traseira do finalizador.
- 6. Abra a tampa de agrafos.

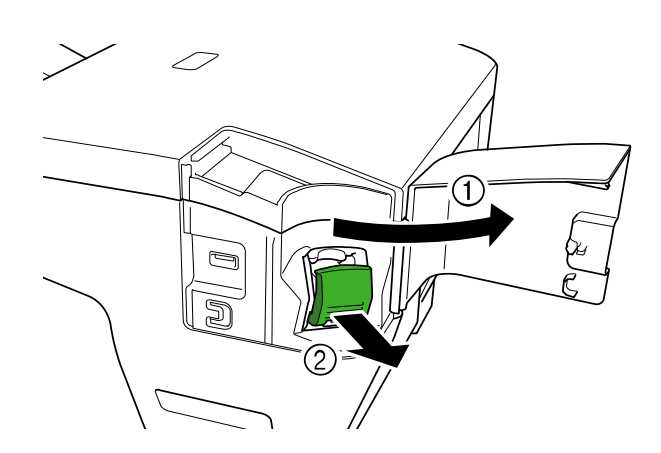

7. Retire o cartucho de agrafos.

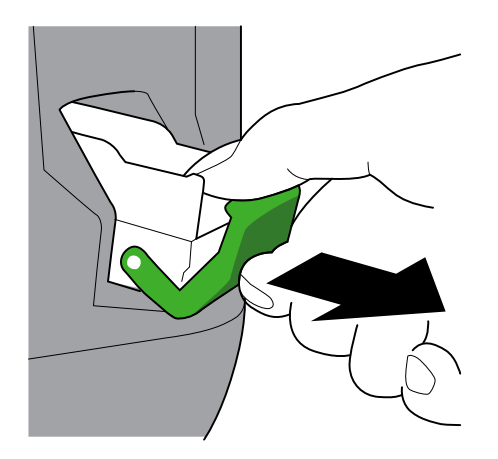

8. Levante o trinco do cartucho de agrafos.

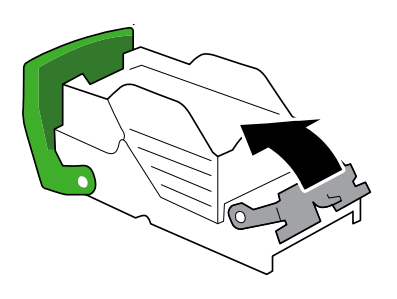

9. Retire quaisquer agrafos encravados.

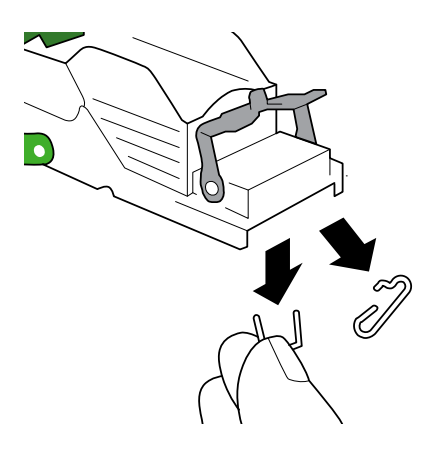

- 10. Fixe o trinco do cartucho de agrafos na sua posição original.
- 11. Volte a introduzir o cartucho de agrafos no finalizador com agrafador.

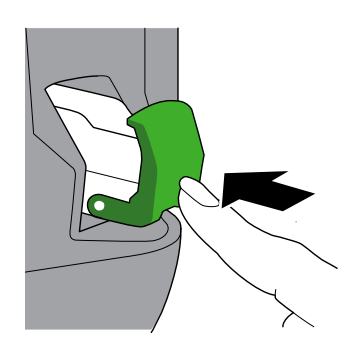

12. Feche a tampa de agrafos.

#### <span id="page-12-0"></span>**3.2 Mensagens de erro e de manutenção**

Como acontece com qualquer artigo de escritório sofisticado, podem ocorrer erros e pode ser necessário substituir consumíveis. Se isto acontecer, o equipamento irá apresentar o erro ou o aviso de manutenção de rotina necessária no visor LCD. As mensagens de erro e de manutenção mais comuns são apresentadas na tabela.

Siga as instruções na coluna **Ação** para resolver o erro e eliminar a mensagem.

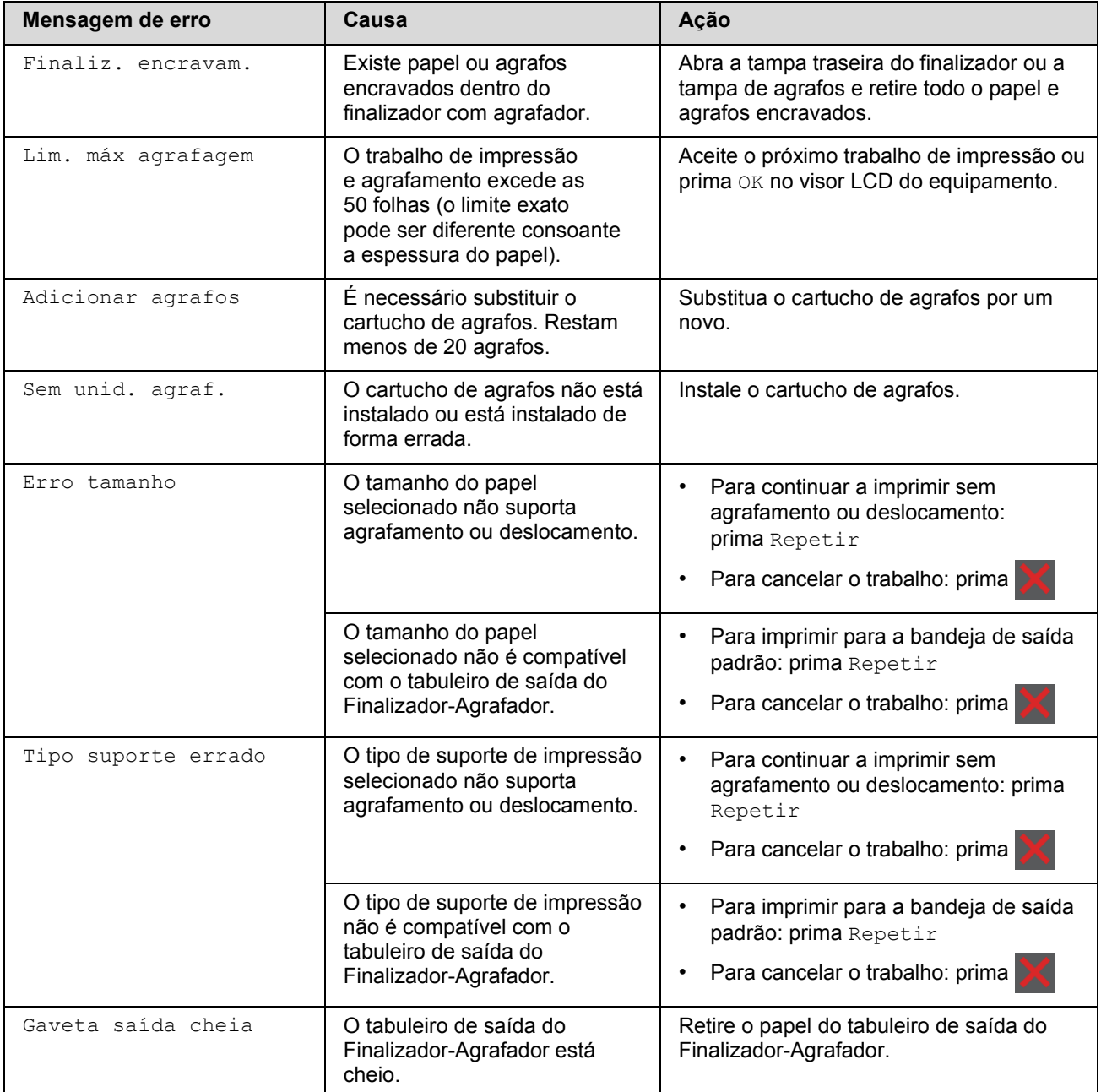

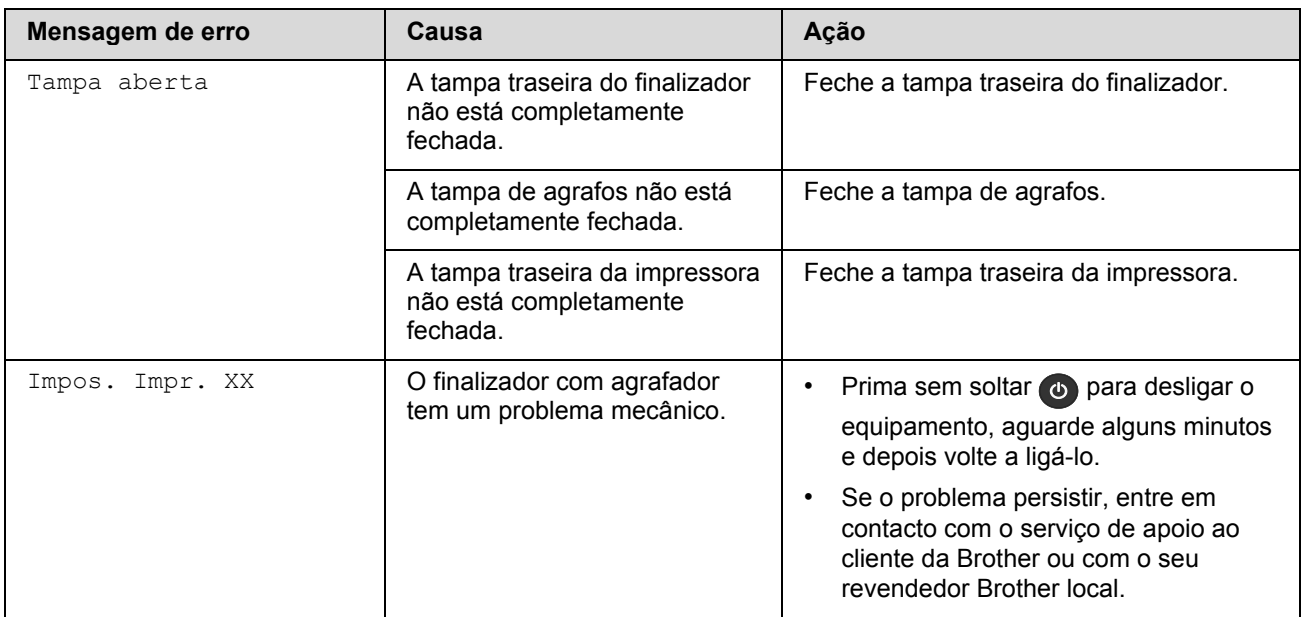

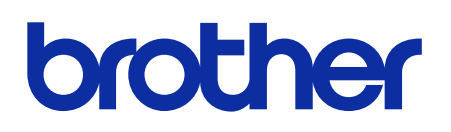

**Visite-nos na Internet [global.brother](https://global.brother/)**

> POR Versão 0